# **ILIAS-Kalender mit dem Horde-Kalender verbinden**

Bitte beachten Sie, dass der ILIAS-Kalender nur lesend in Horde eingebunden werden kann. D.h. dass z.B. die Sprechstundentermine zwar angezeigt werden, aber nicht in Horde geändert werden können

# **Diese Anleitung erläutert Ihnen, wie Sie einen ILIAS-Kalender, hier am Beispiel des Sprechstundenkalenders in Horde eintragen können.**

- 1. Öffnen Sie ILIAS:<https://ilias.ph-freiburg.de> und loggen Sie sich ein.
- 2. Klicken Sie auf Persönlicher Schreibtisch und dort auf Kalender Screenshot
- 3. Klicken Sie auf der rechten Seite, im Bereich Kalenderauswahl auf "Persönliche Sprechstundentermine". Screenshot
- 4. Sie bekommen nun den Sprechstunden-Kalender anzeigt. Analog geht dies auch mit anderen ILIAS-Kalendern. Klicken Sie nun auf den ical-Button. Screenshot
- 5. Kopieren Sie den nun angezeigten Link vollständig in die Zwischenablage.Screenshot
- 6. Öffnen Sie Horde: <https://pmail.phfr.de> und loggen Sie sich ein.
- 7. Öffnen Sie den Kalender.
- 8. Klicken Sie auf das Plus-Zeichen bei Externe Kalender. Screenshot
- 9. Fügen Sie die aus ILIAS kopierte URL ein und legen Sie Farbe für den Kalender fest. Klicken Sie dann auf "Weiter". Screenshot
- 10. Geben Sie einen Namen für den Kalender, den Sie eingebunden haben an. (z.B. ILIAS-Sprechstunden) und klicken Sie auf "Speichern". Screenshot

# **Der Kalender wird nun in Horde angezeigt.**

Bitte beachten Sie, dass der ILIAS-Kalender immer beim Öffnen der Kalender-Seite aktualisiert wird und dadurch der Horde-Kalender ein klein wenig verzögert wirkt. Allerdings zeigt ILIAS Änderungen für externe Gegenstellen generell nur verzögert an: Gebuchte Sprechstunden werden verzögert zur eigentlichen Buchung angezeigt. Freie Sprechstunden werden ebenfalls angezeigt.

×

# **Kalender**

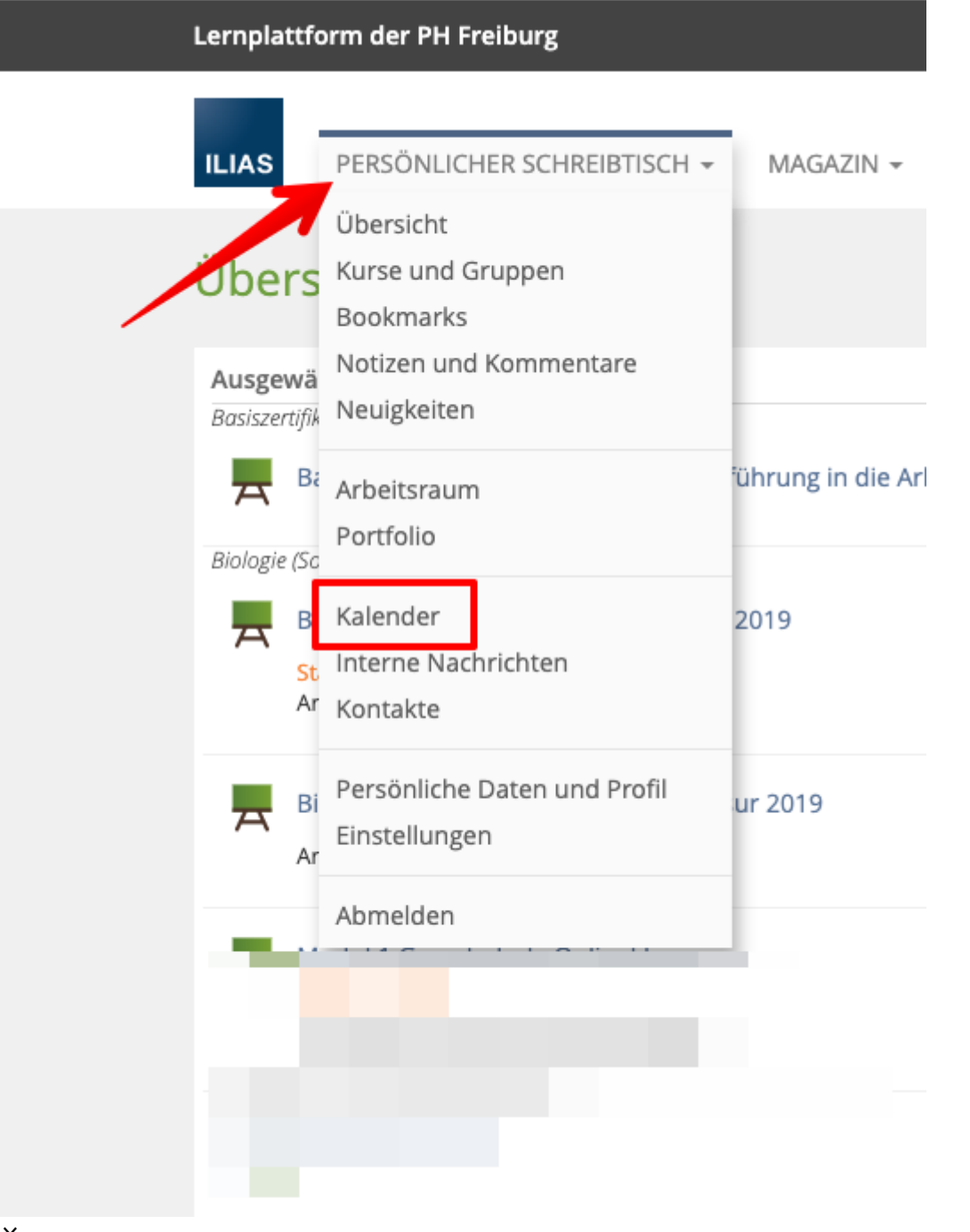

×

#### **Kalender**

Hinweis: Sollte der entsprechende Kalender nicht auftauchen, so klicken Sie auf das Zahnrad und ändern Sie die Einstellung in "Meine Mitgliedschaften".

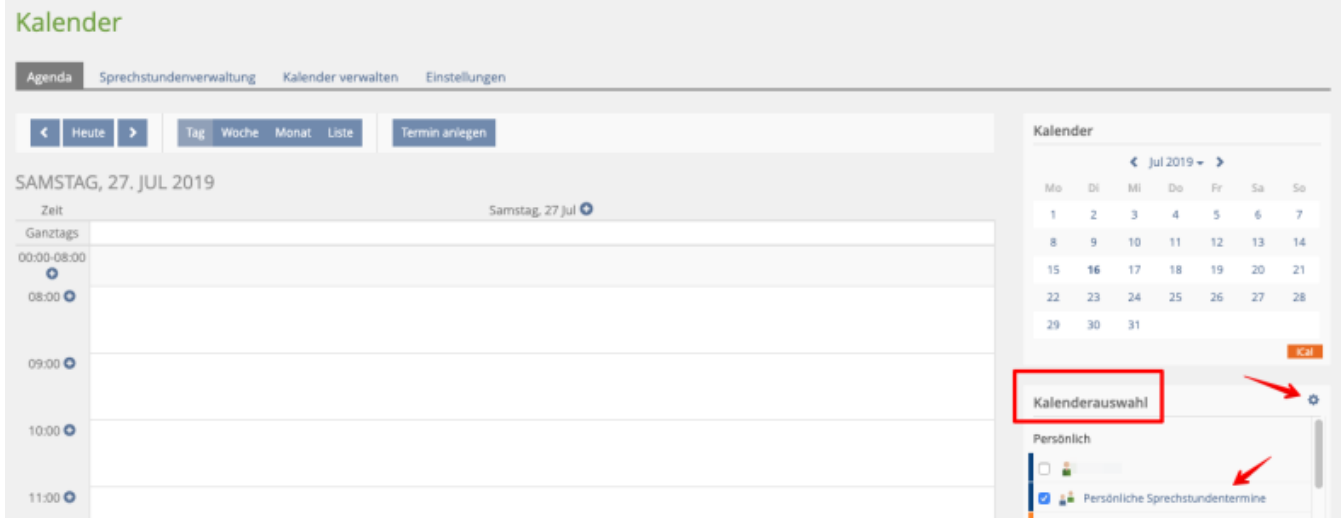

#### ×

# **Kalender**

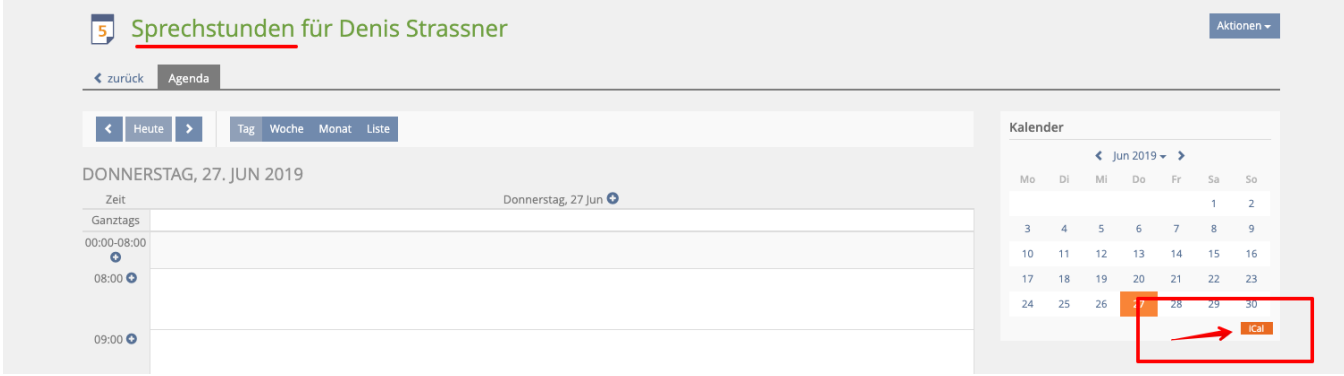

### ×

#### **Kalender**

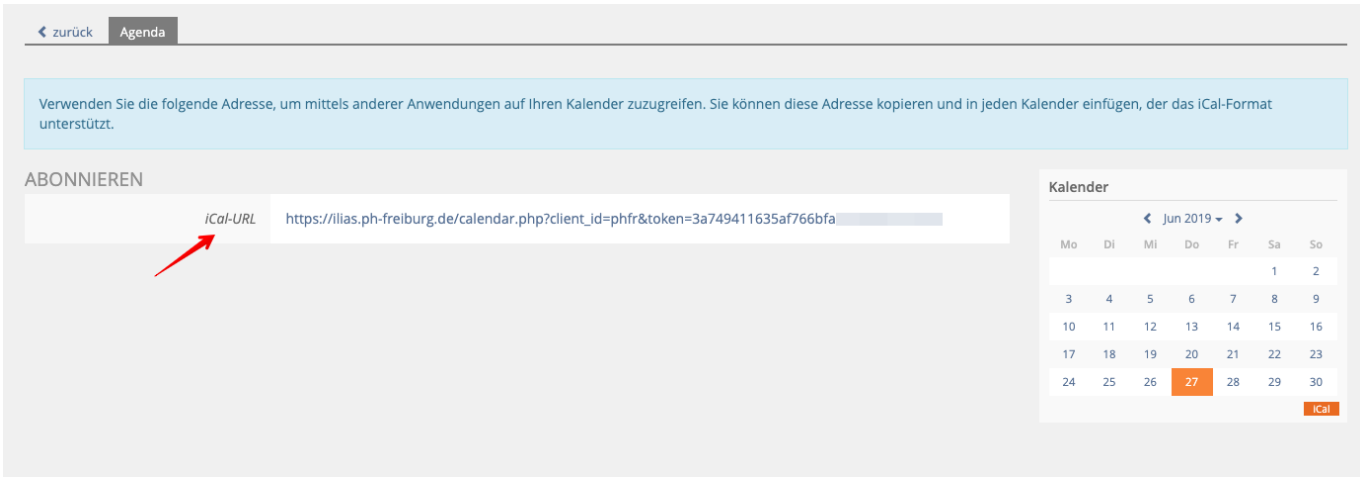

×

## **Kalender**

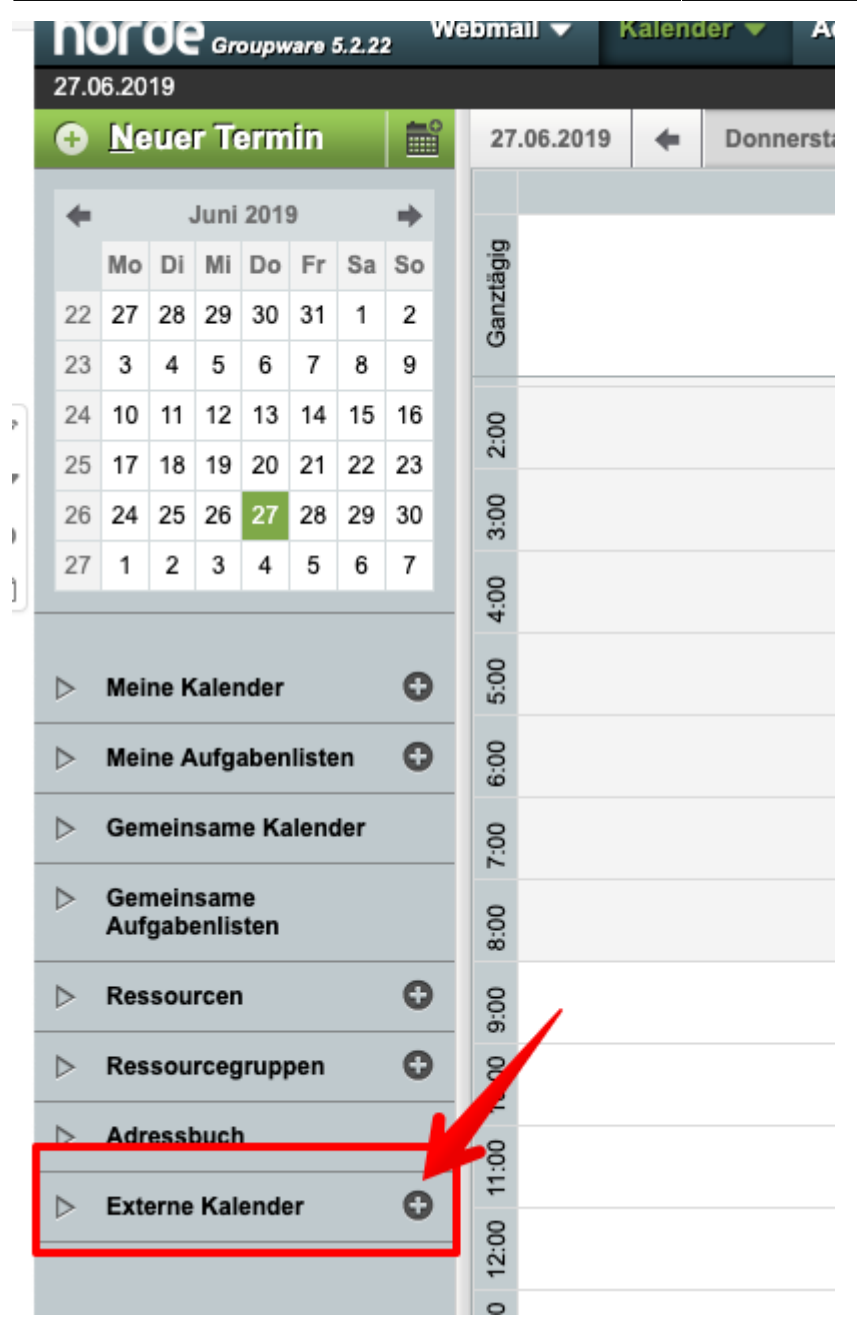

#### ×

#### **Kalender**

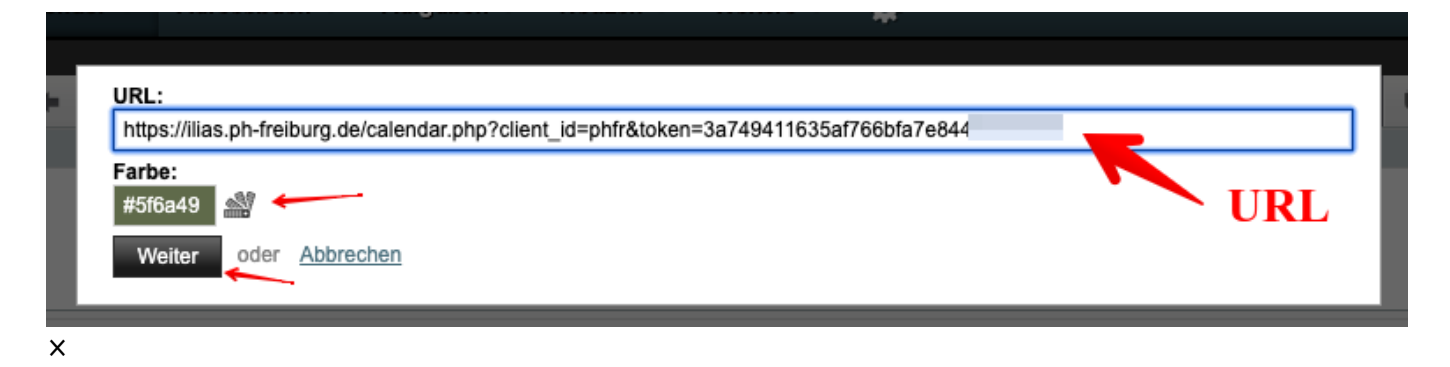

#### **Kalender**

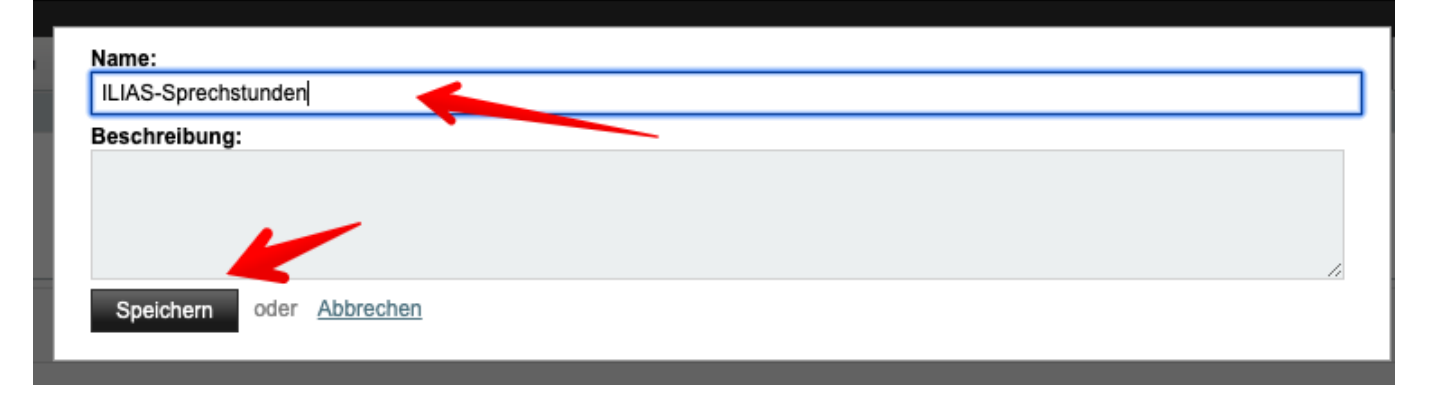

From: <https://wiki.ph-freiburg.de/!ilias/> - **PH Freiburg**

Permanent link: **[https://wiki.ph-freiburg.de/!ilias/ilias\\_kalenderhorde](https://wiki.ph-freiburg.de/!ilias/ilias_kalenderhorde)**

Last update: **2021/03/06 17:40**

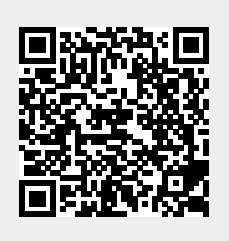